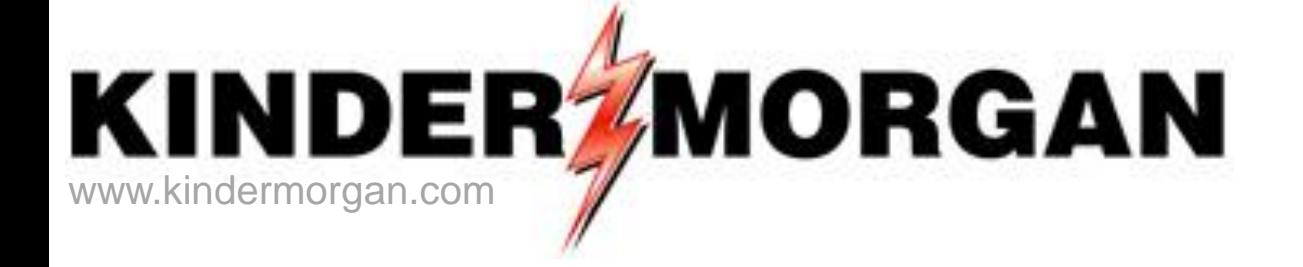

#### **Segment Scheduling and Ranking**

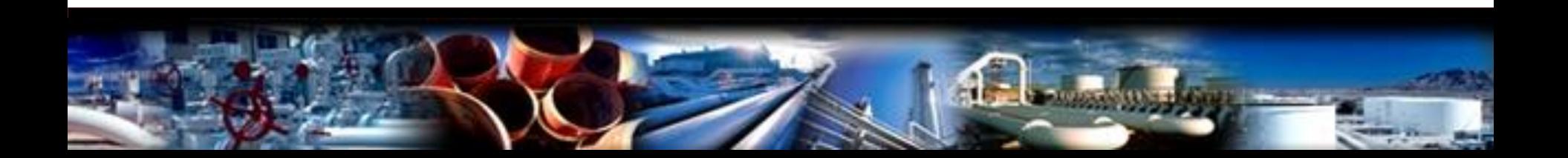

# **Segment Scheduling**

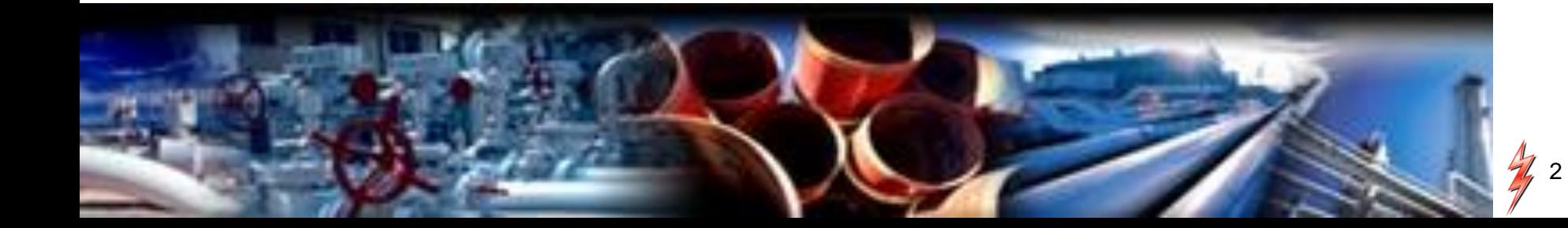

#### Segment Scheduling

- Transport scheduling will be at:
	- The pipeline segment level for pipeline constraints – The point level for meter capacity constraints
- Contract rights will determine shipper's priority of service through the segment and at the point
- The primary rights at a segment are first allocated to the primary receipt to the primary delivery (PIP), and then the remaining paths are allocated based on path rank

#### Pipeline Segments – New SNG Map

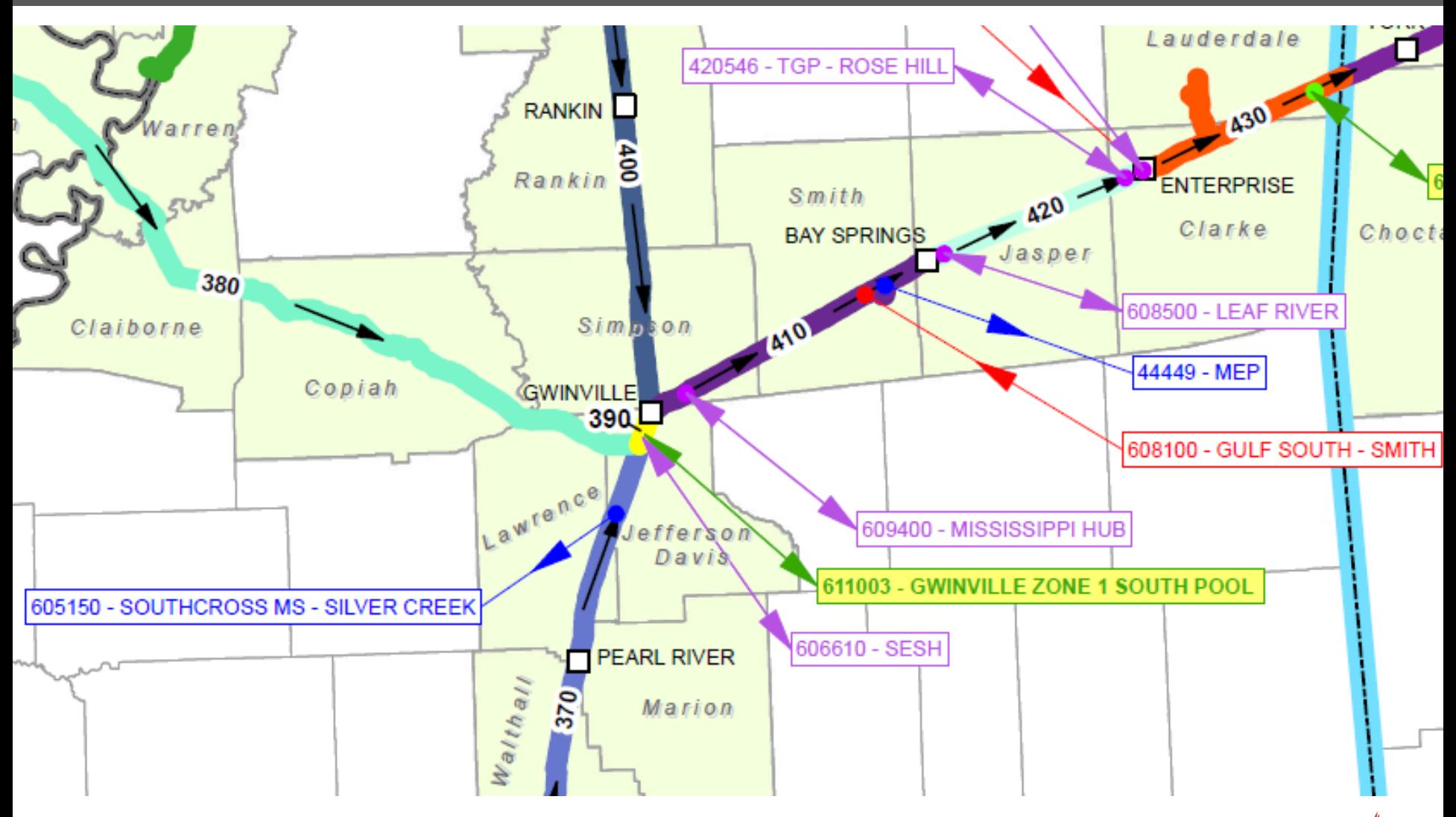

#### Transport Scheduling Priorities

- **PIP** (Primary In Path) Primary receipt to primary delivery
- **IP** (In Path) Primary within the segment path
- **OP** (Out of Path) Within zone rights but outside primary path rights
- **DDS** (Downstream Delivery Service) Delivery point downstream of contracted capacity zones
- **IT** and **AO** (Authorized Overrun)

#### Transportation Queue on Timely, Evening, ID1 & ID2

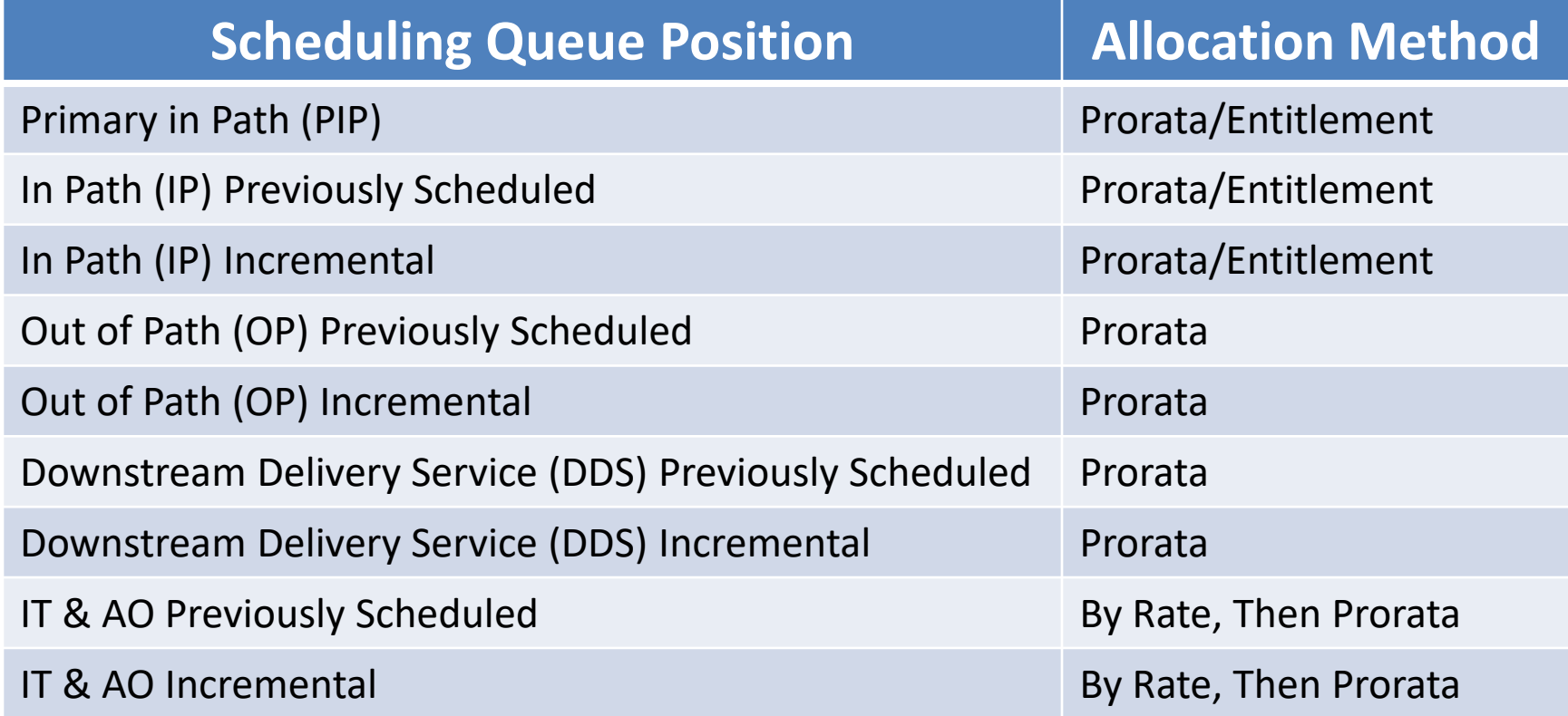

#### Transportation Queue on ID3

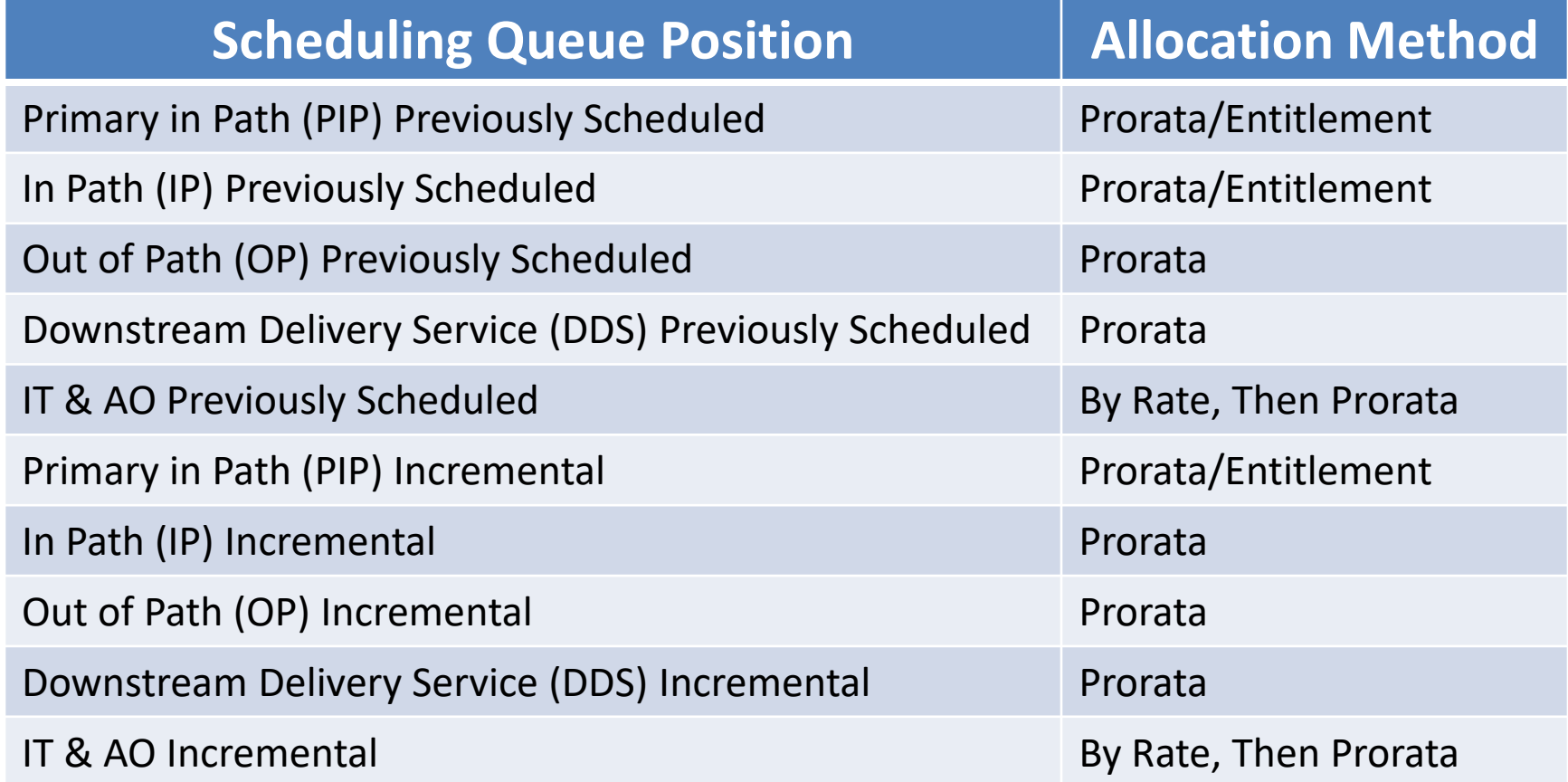

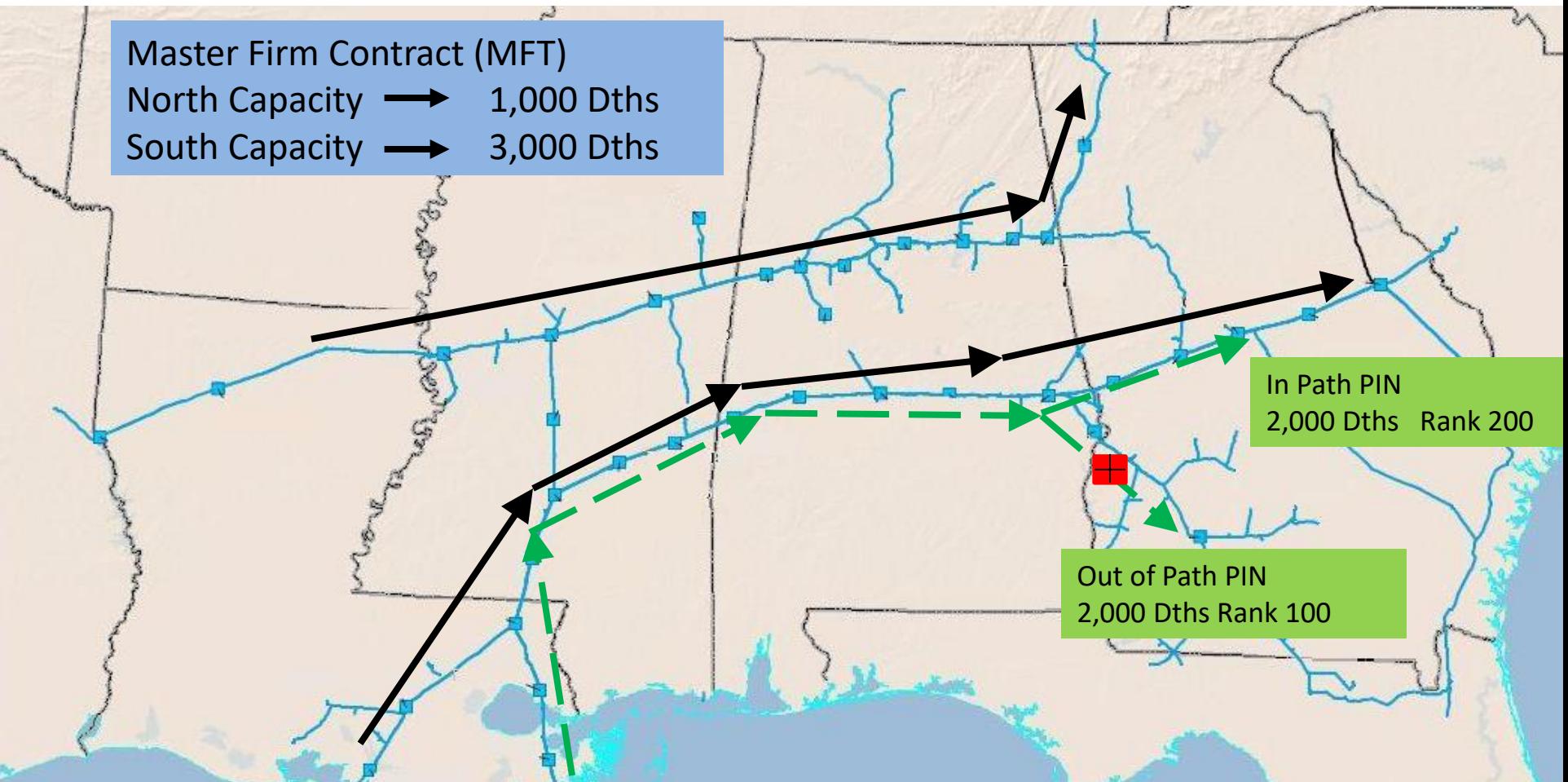

Contract Rights Nominated 4,000 Dths all on the South System Allocation at Segment 660  $\Box$ 

#### **SEGMENT 660**

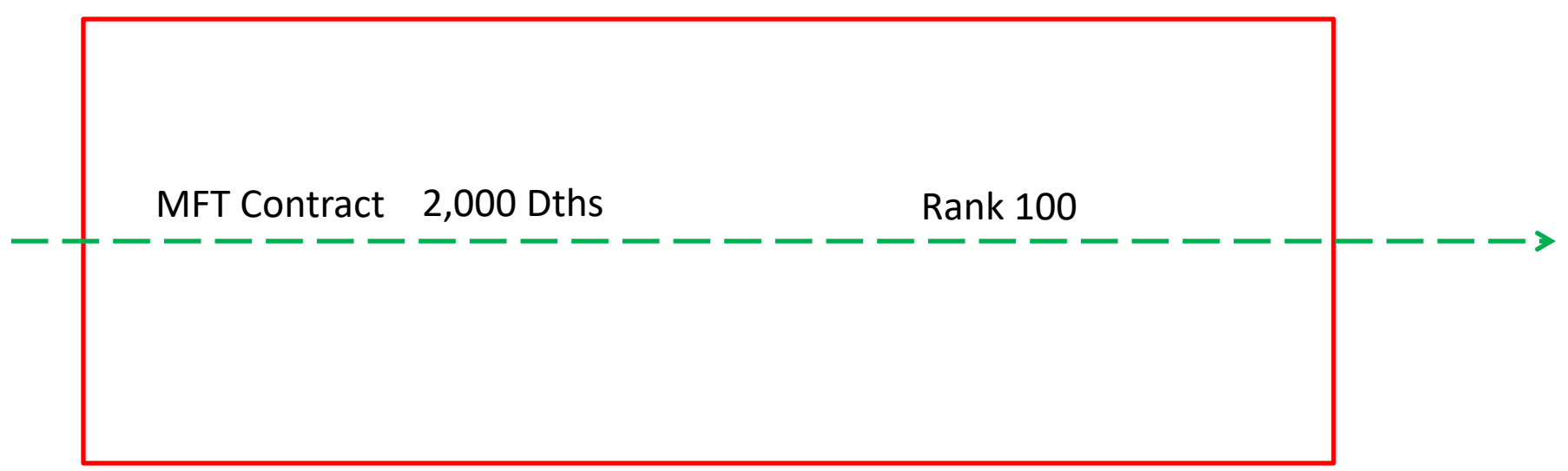

- One Path on MFT through Segment 660
	- Path Ranked 100 is Out of Path 2,000 Dths

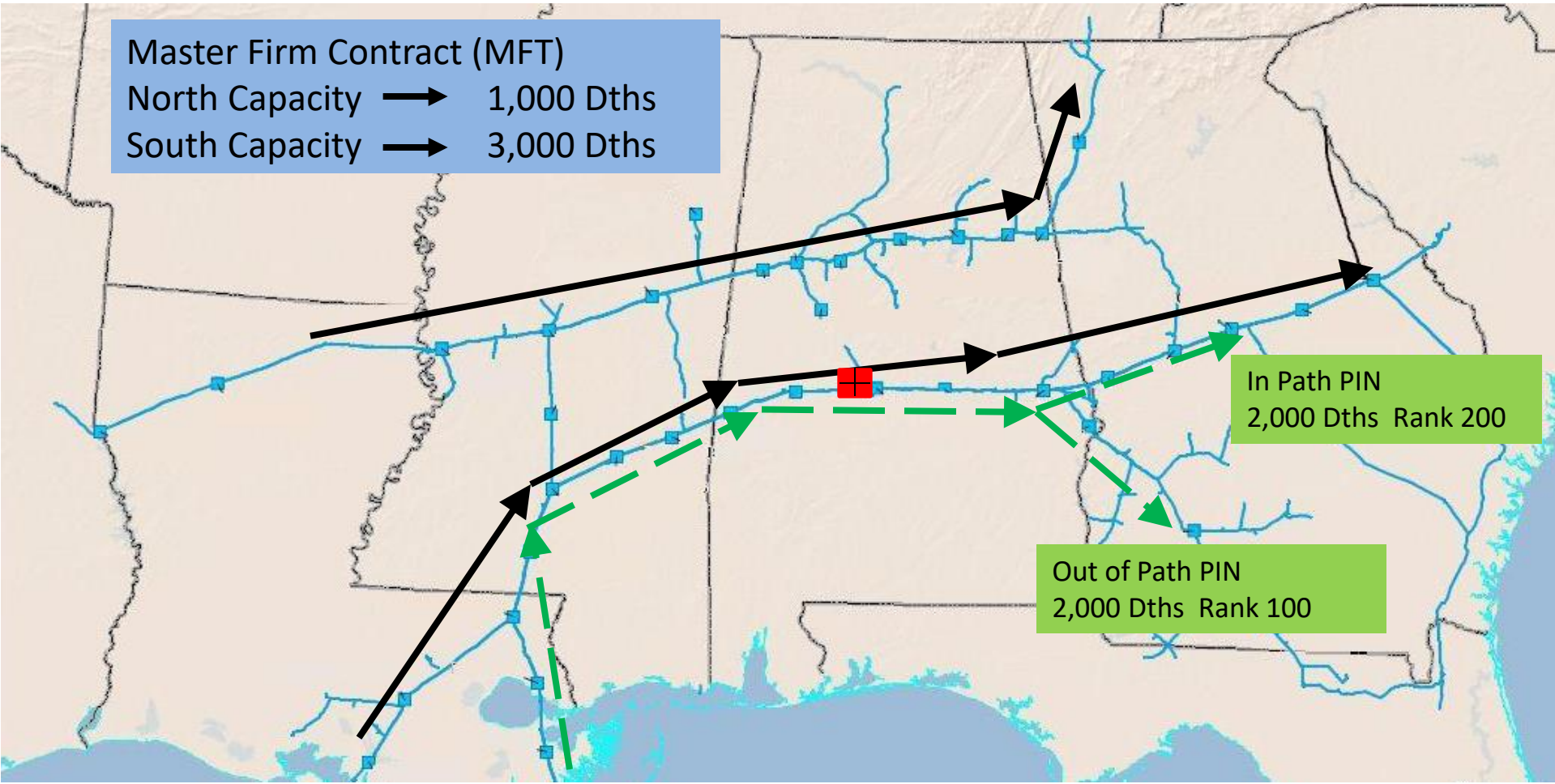

 Routes are assigned *In Path* and *Out of Path* priorities through a pipeline segment constraint using customer's path ranks.

![](_page_10_Figure_1.jpeg)

- Two Paths on MFT through Segment 440
	- Path Ranked 100 would be assigned 2,000 Dths In Path
	- Path Ranked 200 would be assigned 1,000 Dths In Path and 1,000 Dths Out of Path

![](_page_11_Figure_1.jpeg)

 Routes are assigned *In Path* and *Out of Path* priorities through a pipeline segment constraint using customer's path ranks.

#### **SEGMENT 440**

![](_page_12_Picture_69.jpeg)

- Three Paths on MFT through Segment 440
	- Path Ranked 500 would be assigned 1,000 Dths Primary In Path
	- Path Ranked 100 would be assigned 2,000 Dths In Path
	- Path Ranked 200 would be assigned 1,000 Dths Out of Path

# Brief Description of Ranking

- There are three different types of nomination ranks
	- Receipt and Delivery ranks
	- Upstream and Downstream ranks
	- Path Nomination ranks

- "1" (highest priority) to "999" (lowest priority)
- If no rank is provided, a default rank of "500" will be used

# Brief Description of Ranking (cont.)

- Receipt and Delivery ranks: Used in scheduling nominations at the receipt and delivery PINs based on shipper's transaction prioritization and to apply confirmation reductions at the PINs.
- Upstream and Downstream ranks: Used in balancing shipper's nominations containing volume reductions as a result of other pipeline actions such as segment reductions and operator confirmations. These ranks are used to balance across commercial counterparties identified in a shipper's nomination(s).
- Path Nomination ranks: Used during the pipeline's segment scheduling process in scheduling shipper's multiple path nominations for a given contract through a pipeline segment constraint.

# Ranking – Nomination Matrix

![](_page_15_Picture_30.jpeg)

- *Receipt and Delivery* and the *Upstream and Downstream*  ranks can be entered in the Nomination Matrix
- *Contract Path* ranks are entered on the contract path tab

## Ranking – Contract Path Tab

![](_page_16_Picture_31.jpeg)

- *Path Rank* denotes ranking among paths WITHIN a contract
	- If a segment restriction impacts all the paths in this example, path 2 would be cut last

# Ranking – Supply Tab

![](_page_17_Picture_21.jpeg)

• *Up Rank* - Ranks upstream Supplies at receipt

# Ranking – Market Tab

![](_page_18_Picture_23.jpeg)

• *Dn Rank* - Ranks downstream Markets at delivery

#### Ranking Example – HPGT & Trunkline to DCGT

![](_page_19_Figure_1.jpeg)

# **Evaluating Pipeline Constraints**

![](_page_20_Picture_1.jpeg)

# DART Scheduling Reduction Codes

![](_page_21_Picture_126.jpeg)

![](_page_21_Picture_127.jpeg)

# Scheduling Cut Queue

![](_page_22_Figure_1.jpeg)

• From this screen shippers can review any scheduling cuts by the TSP

#### Scheduling Cut Queue

![](_page_23_Picture_20.jpeg)

• Enter *Flow Date* and *Cycle*, then click *Retrieve*

#### Scheduling Cut Queue

![](_page_24_Picture_19.jpeg)

• Double click on a record for detail

#### Scheduling Cut Queue Detail

![](_page_25_Picture_19.jpeg)

This screen displays pipeline cuts made by the TSP

• A reason code and a description will be displayed

## Navigation to Capacity Split Screen

![](_page_26_Figure_1.jpeg)

# Capacity/End Point Splits

- Capacity Split screen provides scheduling priorities for a submitted nomination (Segment and Point level views)
	- Contractual rights are displayed at the Master level in the Contracts screens
- Reflects segment data for up to 5 days into the future and a 7 day history
	- Previously scheduled volumes for future cycles could change

# Capacity/End Point Splits (cont.)

![](_page_28_Picture_17.jpeg)

• Shipper has 14,612 Dths currently scheduled

#### **View Scheduled Volumes**

![](_page_29_Picture_1.jpeg)

# View Scheduled Quantities (Shippers)

![](_page_30_Figure_1.jpeg)

### View Scheduled Quantities (Shippers)

![](_page_31_Picture_47.jpeg)

The screen will default to the Timely cycle that is currently active in the system

- Select *Beg Date* and *End Date*
- Select *Cycle*
- Select your *Svc Req K (Optional)*
- Click *Retrieve* button

## View Scheduled Quantities (Shippers)

![](_page_32_Picture_39.jpeg)

• The screen displays scheduled quantity information

—*Rec/Del Sched Stat* – scheduling status e.g. Confirmed or Nominated

—*R Qty Rec/Del (Variance)* – difference between nominated volume and scheduled volume, if any

## Scheduled Quantity For Shipper Matrix

![](_page_33_Picture_64.jpeg)

- User can select two views
	- *NAESB WGQ Basic View*  displays NAESB required data elements
	- *Expanded View*  displays two additional fields; the *Counter Prty Nom*  and *RR PL Sched*
- In the middle of the screen, next to *Up K* and *Dn K*, you will notice the *GO* button. If the *GO* button is enabled (not grayed out), shipper can click *GO*  which will prompt the screen to show the PIN location with the upstream and downstream transactions.

#### NAESB Scheduled Quantity For Shipper Matrix – Detail Line Item

![](_page_34_Picture_33.jpeg)

- From this screen the shipper can further review details for any PIN
	- Select a specific line item (line will turn blue)
	- Click *Detail Line Item* box